# 7 调整键盘背光亮度

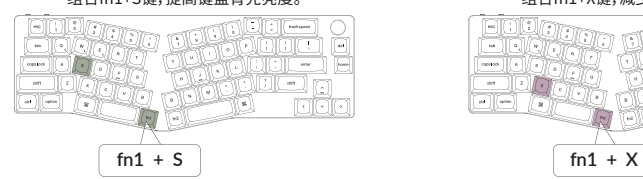

### 组合fn1+S键,提高键盘背光亮度。 组合fn1+X键,减少键盘背光亮度。

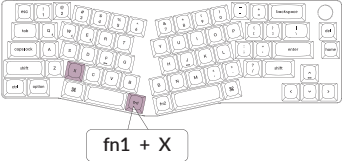

# **8** 保修

由于K11 Pro客制化键盘是可高度定制且易于组装的, 所以键盘的任何一个部件出了问题, 我们只会更换键盘有问题的部件而不是整个键盘。

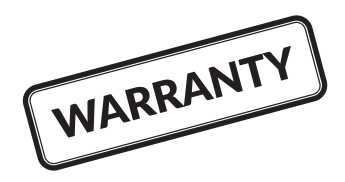

# 9 键盘组装教程

如果您没有安装过类似产品的经验, 我们建议您观看我们网站上的键盘组装教程视频, 然后再开始讲行键盘组装。

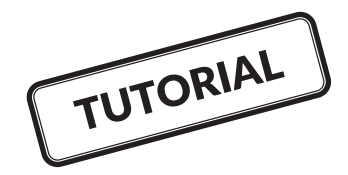

## 10 恢复出厂模式

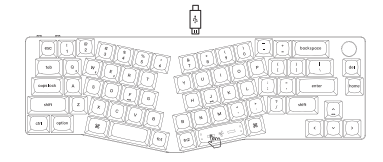

## 如果键盘出现了故障,不知道怎么办?

- 1. 将数据线插入键盘,并将键盘拨动到Cable模式。
- 2. 依照顺序长按fn2+J+Z (等待四秒);
- 3. 从我们的网站为您的键盘下载正确的固件和OMK工具箱;
- 4. 将键盘拨动到OFF模式, 拔掉空格键键帽, 然后找到位于PCB上面的 复位按钮;
- 5. 首先长按住复位键,然后将键盘拨动到Cable模式。放开这个复位键, 此时键盘会进入DFU模式:
- 6. 然后您可以使用QMK工具箱进行刷新固件的操作;
- 7. 再次将键盘恢复出厂设置长按fn2+J+Z(等待四秒)。
- \*步骤指南可以在我们的网站上找到。

# K11 PRO 键盘概述

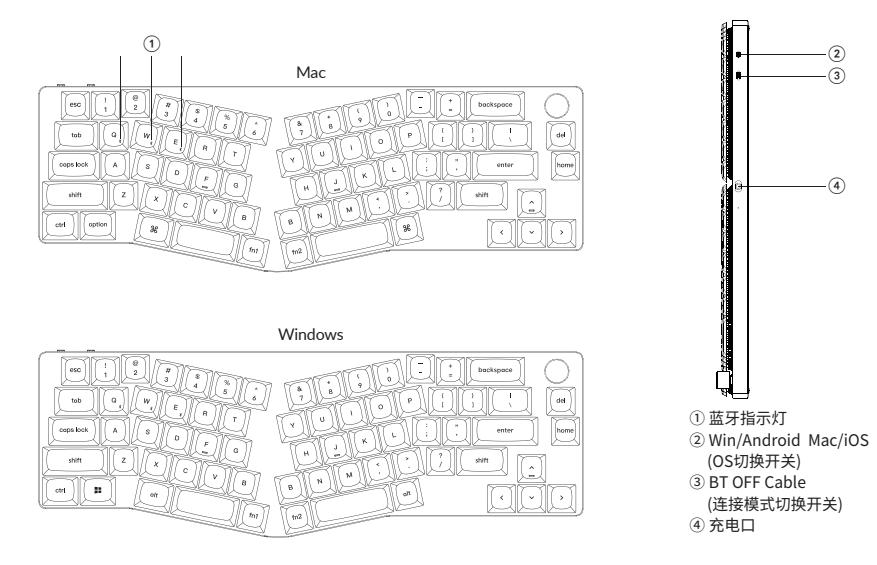

# **K11 PRO 键盘规格**

按键: 68键 轴: 机械轴 电池: 2000mAh 充电时间: 3小时 充电端口: USB Type-C 模式: 蓝牙 / 有线 蓝牙工作距离: 最长10米 (开放空间) 蓝牙设备名称: Keychron K11 Pro

## 功能说明

LED状态显示如下:

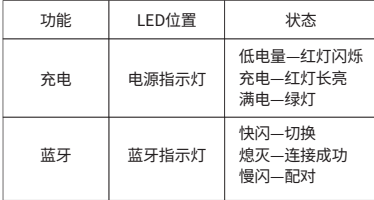

层0: 当您的系统拨片切换到Mac档位的时候,层0将被激活使用。

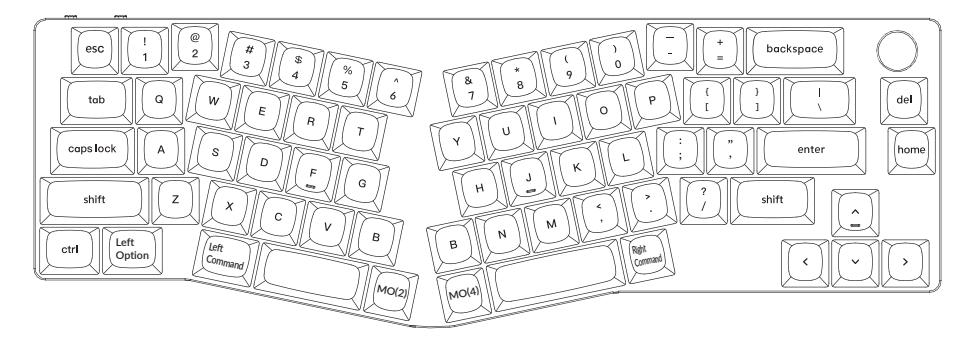

## 层1:当您的系统拨片切换到Windows档位的时候,层1将被激活使用。

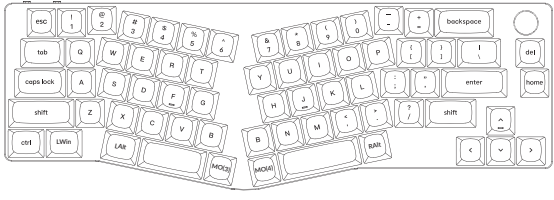

 $LWin = Left Windows LAlt = Left Alt RAlt = Right Alt)$ 

层2:当您旳糸统孩片切换到Mac档怔开组台tn1/MO(2)键旳时候,层2将被激沽使用。

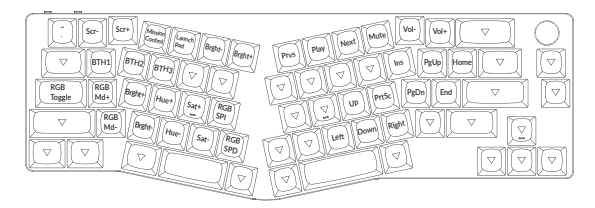

# 层3:当您旳糸统孩斤切换到Windows档位开组台fn1/MO(3)键旳旳候,层3将被激沽使用。

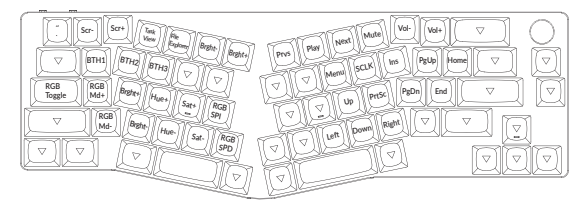

## 层4:当您长按tn2/MO(4)键旳时候,层4将被激沽使用。

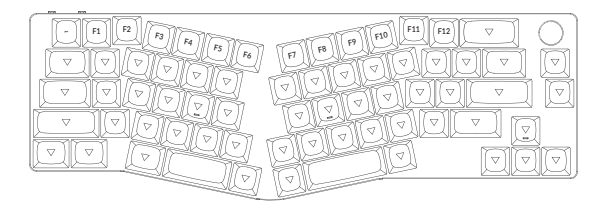

# K11 PRO 客制化键盘多媒体按键说明

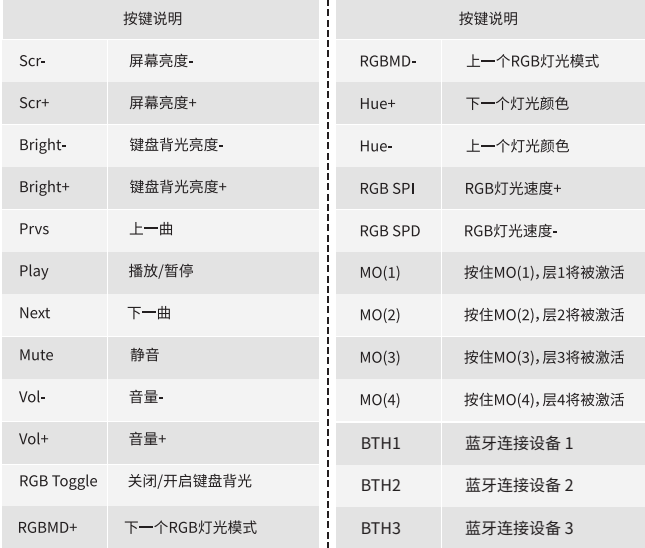

## **⯎歏**

将电线插入USB端口、将另一端口插入键盘的端口。

充电指示灯:电池电量低于15%,红色电池棺示灯慢闪;充电时,红色电池指示灯长亮;在约3小时内完全充电,指示灯绿色长亮。 \*Kevchron K11 Pro键盘与所有USB端口兼容。 要获得最佳信号和最快充电时间,建议采用USB3.0端口或5V-1A电源适配器。 \*Keychron K11 Pro可在蓝牙 / 开 / 关模式下充电。

\*有线模式下, 充电指示灯不会熄灭。

\*本产品最高支持5V充电电压,和1A充电电流。因不当充电而产生的问题,我们概不负责。

## **背光灯**

- 短按组合键 "fn1+caps lock" 可关闭/开启键盘背光。 - 短按组合键 "fn1+A" / "fn1+Z" 可切换背光效果。

## 蓝牙 / 有线模式

右线模式

1. 将键盘 "模式切换" 拨动到 Cable 位置 (没插USB线的时候键盘无任何反应)。

2. 使用本产品USB Tvpe-C线连接电脑即可使用。

3. 键盘背光灯将打开。

\*在有线模式下, 键盘不会自动进入省电模式。

## 蓝牙模式

1. 将键盘 "模式切换" 拨动到 BT 位置。

2. 键盘背光灯将打开。

3. 长按 "fn1+0" 键4秒激活蓝牙配对 (蓝牙指示灯闪烁3分钟)。

4. 在你的装置上搜索蓝牙装置 "Kevchron K11 Pro" 并连接它(配对成功后蓝牙指示灯熄灭)。

注意:此键盘支持通过组合键 "fn1+0" / "fn1+W" / "fn1+E" 依次配对最多3台设备。

\*因蓝牙版本较多等原因,初次连接可能出现连接缓慢或连接失败等问题,请耐心检查设备设置是否正确。

#### 切换至蓝牙装置

短按组合键 "fn1+0" / "fn1+W" / "fn1+F" 切换到其他装置。 \*切换过程可能会因切换频繁或切换速度过快,导致延迟,此时请耐心等待或重新切换。

### 回连

1. 将键盘切换到Bluetooth位置启动键盘。

2 蓝牙指示灯快闪4秒。自动配对上一次配对的设备。

3. 如蓝牙指示灯熄灭, 可按任何按键再次进入回连状态。

\*键盘必须曾经配对该装置才能实现此功能。

### 关闭键盘

将"模式切换"拨至OFF, 此时本产品关闭所有模式, 但可以进行正常充电。

## **禹絡ⴗ䰃**

 $1 -$ MacOS / iOS

连接到Mac或iOS操作系统时, 请将键盘上方系统开关拨至Mac/iOS。

2-WINDOWS / 安卓

当键盘连接到 Windows 或 Android 操作系统时,请将键盘上方系统开关拨至Win/Android。

3-输入法切换

对于iOS:

输入法切换: Ctrl + Space

大写锁定: Caps (启用常规>键盘>硬件键盘>大写锁定拉丁开关)

对于安卓:

输入法切换: Shift + Space

注:由于Windows / 安卓OS的兼容性、版本、品牌和驱动程序,某些多媒体键的功能可能不能被使用。我们还建议不要频繁切换操作 系统,因为它可能会影响键盘的操作。

## **毟ꦼ䱗鍒**

我无法将键盘与我的装置配对。

答:确认您要配对的装置可使用蓝牙。

重新启动装置并尝试再次与键盘配对。

注意:在Windows计算机上,新的蓝牙连接有时需要额外的软件更新 - 在出现表示成功完成的消息后,该过程可能仍在进行中。配对 后至少等待20分钟,以确保在重新启动计算机之前完成所有更新。

确认装置配置可接受蓝牙连接(Windows)并支持外部键盘(HID配置文件)。

转到蓝牙装置>打开设置,然后选择以下复选框: 允许蓝牙装置找到这台电脑 允许蓝牙装置连接到这台电脑 当蓝牙装置想要连接时提醒我

#### 我的键盘无法使用。

答:请打开您的电脑/智能手机上的蓝牙设置>洗择键盘并删除此设备/取消配过,然后重启您的设备: 关闭并重新打开键盘,然后重新连接到您的装置。

#### 蓝牙连接或在10米内受干扰。

答:检查键盘是否放在可能于扰蓝牙信号的金属表面上。

## 第三方输入工具与键盘不兼容

答:由于Windows / Android 系统的兼容性、版本、品牌和驱动程序,第三方输入工具在使用键盘时或被影响。请确保你的作业系统 和驱动程序为最新版本。

### 其些多媒休键戓功能键在设备上不起作用。

答:由于设备的兼容性,系统版本,驱动程序等原因,某些多媒体键或者功能键可能无法使用。

\*多媒体键: 38787 gm / 999 / y c / y / / dd / b ii / bb / cf / cfi / dil)

功能键: F1 / F2 / F3 / F4 / F5 / F6 / F7 / F8 / F9 / F10 / F11 / F12

## 注意事项:

请勿将本产品,其配件和包装部件放在儿童接触到的地方,以防发生意外引致窒息。 请保持产品干燥,以免腐蚀。 请勿将产品暴露在低于-10℃(5°F)或高于50℃(131°F)的极端温度下,以维持键盘或电池的使用寿命。

Kevchron, Inc. Dover, DE 19901, United States https://www.kevchron.com 通过以下方式与我们联系 Support@kevchron.com **R** @keychron **O**@keychron **V** @keychronMK Keychron设计 中国制造

中国区总代: 渴创技术 (深圳) 有限公司 执行标准: GB/T 14081-2010 售后热线: 400-0766268 地 址:深圳市龙岗区坂田街道大发埔社区 大发路24号文坑工业区2栋201